## **002feeb8-0**

Gian Maria Calzolari

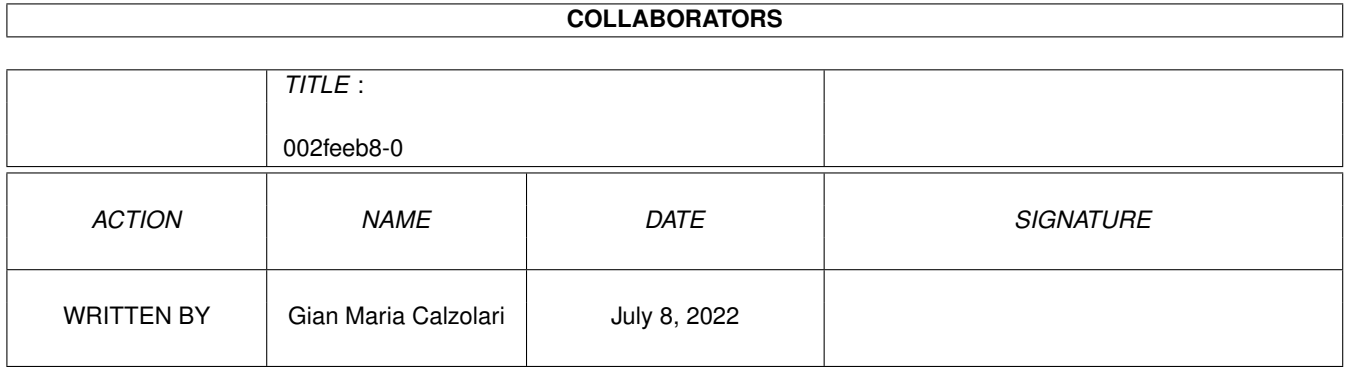

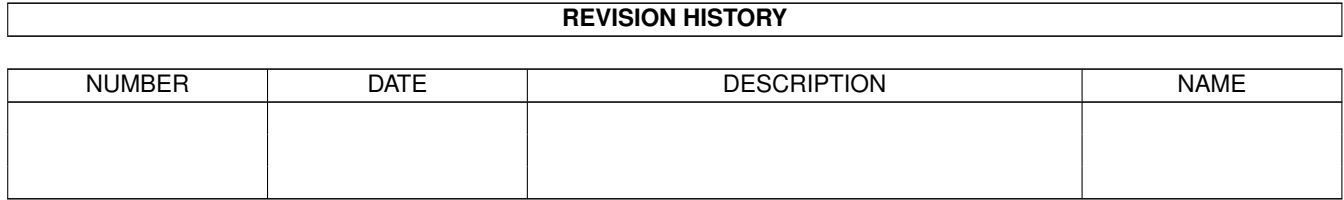

# **Contents**

#### $1$  002feeb8-0

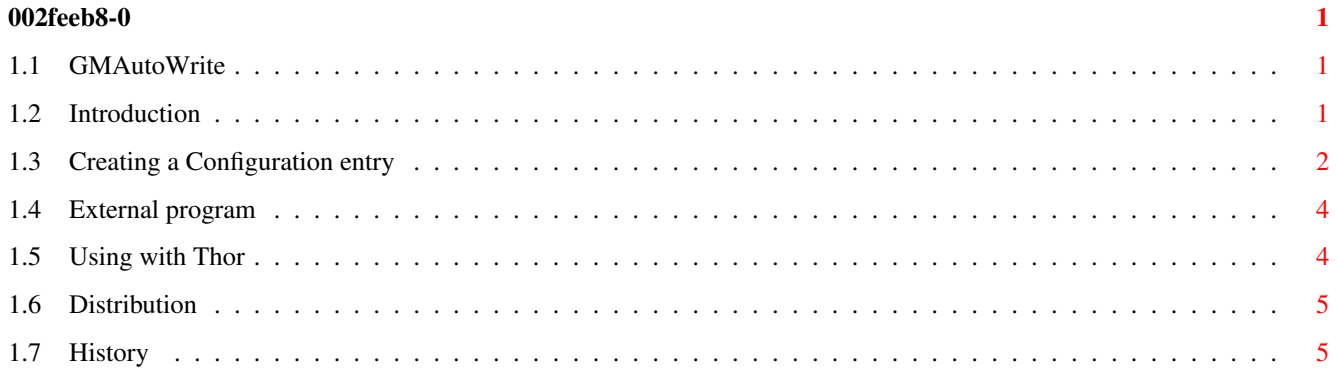

## <span id="page-3-0"></span>**Chapter 1**

## **002feeb8-0**

### <span id="page-3-1"></span>**1.1 GMAutoWrite**

GMAutoWrite.thor v5.3

(c) Gian Maria Calzolari, 1999-2000 gcalzo@geocities.com

Introduction Configuring GMAutoWrite Using from Thor Distribution History

## <span id="page-3-2"></span>**1.2 Introduction**

Introduction

GMAutoWrite.thor will automatically create email events at specified intervals: either every N days or every day N!

It has been written originally for the Fidonet mailer EMS for my own use and now it has been adapted to Thor using AutoReply.br from Neil Bothwick as a guide.

It is intended to be called from Thor~as Thor Startup ARexx script.

Of course it needs to be correctly configured before you can use it.

### <span id="page-4-0"></span>**1.3 Creating a Configuration entry**

Configuring GMAutoWrite

One-time: see

using from Thor

When GMAutoWrite is called, it reads its configuration file and processes every tags. If a tag is active and the time is due the message is created.

The options for each config are:

.

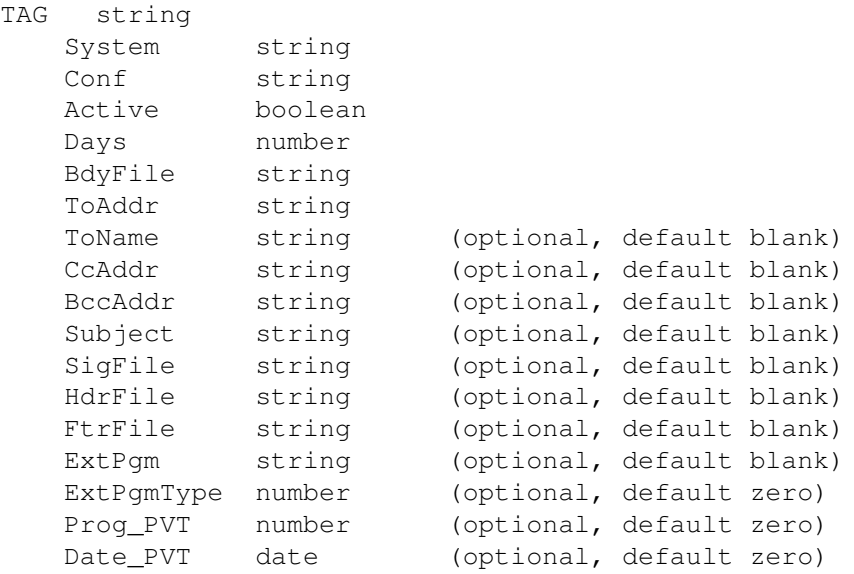

Which do the following; please note that if a string contains one or more spaces it must be enclosed in quotes (") and optionals options can, of course :-), be omitted.

#### TAG

It simply a mnemonic name, it must be one single word but it's not actually used for anything

#### SYSTEM

The System in Thor that this applies to.

#### CONF

The name of the email conference or newsgroup within that system.

#### Active

A boolean value, 0 (false) or 1 (true), to let you disable a TAG without the need to removing it. If you need it again just change this to 1!

Days

Can be a positive number which means number of days between message

creation, or a negative number which means the specific day of the month. I.e. use 15 to post every 15 days or use -1 to post every 1st day! Beware that this is not a "cron-like" script: if you want to be sure that the second option will be processed you must execute GMAutoWrite every days! BdyFile This is the main text of the message. ExtPgm It's the external pgm that can be used to create the file  $\leftrightarrow$ specified with BdyFile. If used it must have a %F somewhere, at run-time this placeholder will be replaced with the value of BdyFile. ExtPgmType Set this to 1 if ExtPgm is a dos program or set it to 0 (or do not specify the keyword!) if ExtPgm is an ARexx program. ToAddr The recipient address in the system format. More recipients must be separated with a comma (,) ToAddr The recipient name. More names must be sparated by a comma  $\binom{n}{r}$  and match the number of ToAddr. CcAddr The copied recipient address, if needed, in the system format. More recipients must be separated with a comma (,) BccAddr The blind copied recipient address, if needed, in the system format. More recipients must be separated with a comma  $\binom{n}{k}$ Subject The subject line for the message. SigFile Signature file to be appended to the message. HdrFile File containing headers for the message. FtrFile This file will be appended to the very end of the message. Could contain something like: "Message generated by the amazing GMAutoWrite.thor" ;-)

Prog\_PVT This is an internal field used to keep track of the last post. Hint: to force a message write simply remove it or set it to zero! Date\_PVT This is an internal field used to keep track of the last post. It's the Prog PVT in human readable format... It's saved for your eyes only... :-) Sample configuration

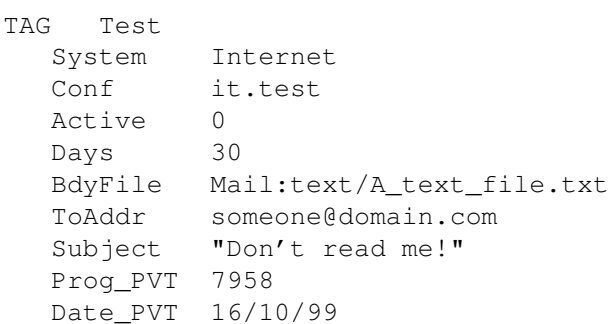

### <span id="page-6-0"></span>**1.4 External program**

External Program

The external program should allow only one argument which will be the filename to be created.

The same apply to external program, to avoid any errors do not use the function ARG to retrieve the parameter but use instead:

parse arg FileName .

Sample configuration file

```
TAG TestExt
System Internet
Conf it.test
Active 0
Days 5
BdyFile T:TemporaryFile
ToAddr someone@domain.com
Subject "Text created with External Pgm!"
ExtPgm "test.rexx %f"
ExtPgmType 0
```
## <span id="page-6-1"></span>**1.5 Using with Thor**

Using GMAutoWrite from Thor

One-time: you will need to run ConfigThor to set "Rexx/GMAutoWrite.thor" as THOR Startup arexx script.

At every Thor Startup the script will be executed and all the tags will be read and processed creating messaging as instructed if it's the time.

You can have as many different tags as you like.

## <span id="page-7-0"></span>**1.6 Distribution**

#### Distribution

GMAutoWrite.thor is freely distributable, but remains (c) Gian Maria Calzolari, 1999.

It may not be distribuited alone but only with the GMsuite archive.

## <span id="page-7-1"></span>**1.7 History**

#### History

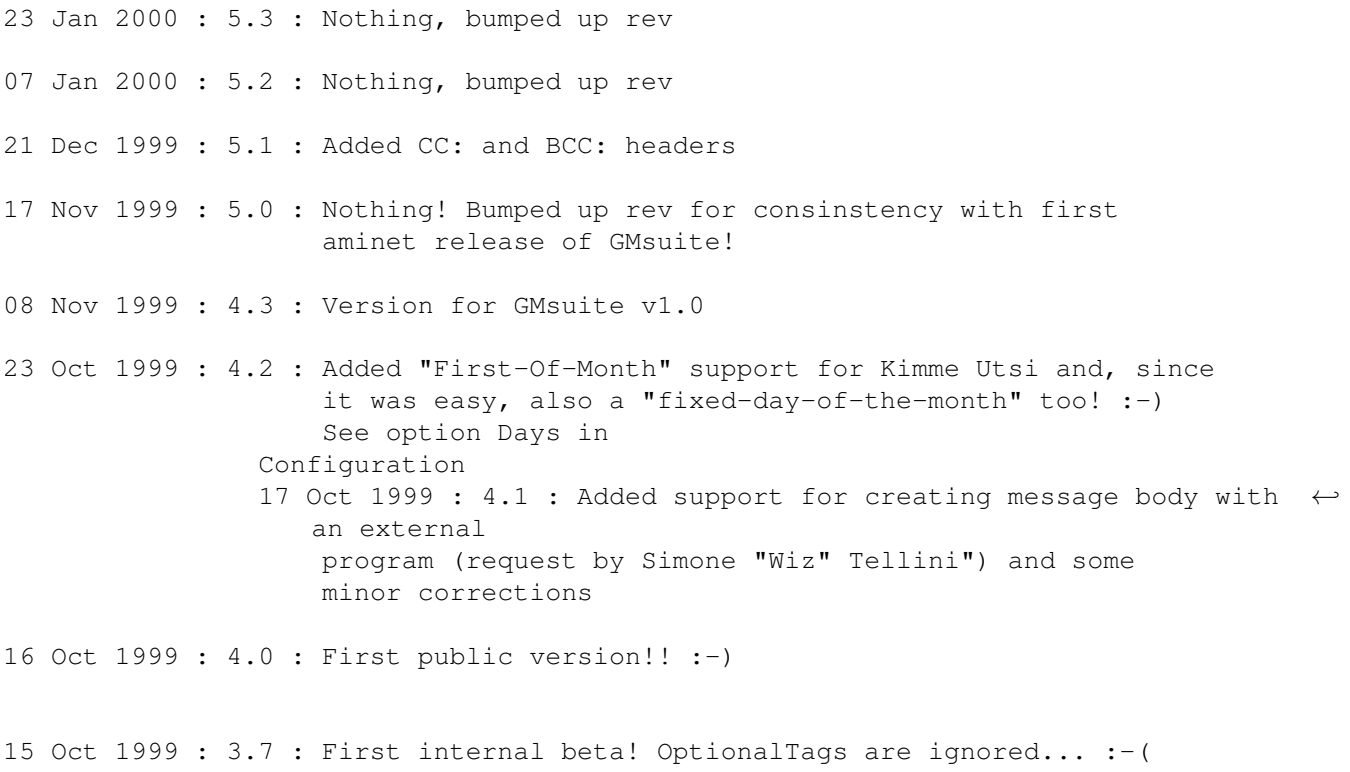

11 Oct 1999 : 3.6 : Started adaption to Thor

v3.0 11-10-93 Version for EMS 1.0

v2.0 28-06-93 Version for GCC 4.0